## **VIDEOUDGANG**

Indstiller billedformat (16:9 eller 4:3) efter det tilsluttede tv.

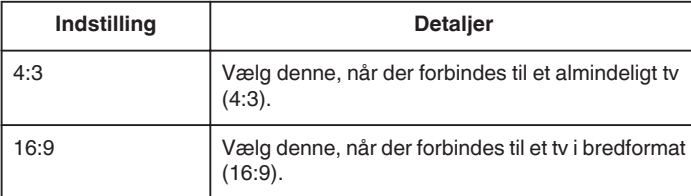

## **Visning af punktet**

1 Tryk "MENU".

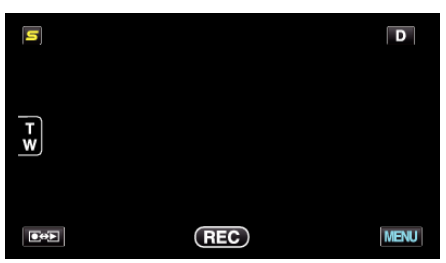

**2** Tryk " $\clubsuit$ ".

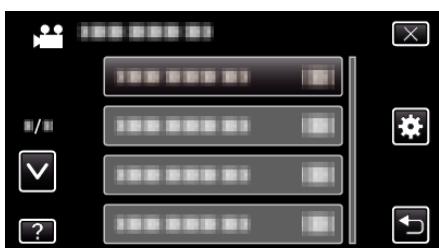

3 Tryk "VIDEO OUTPUT".

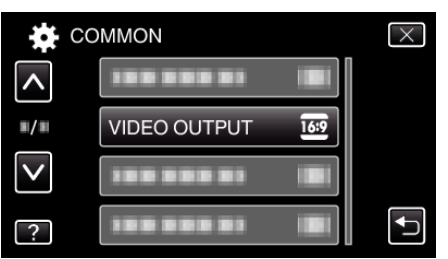